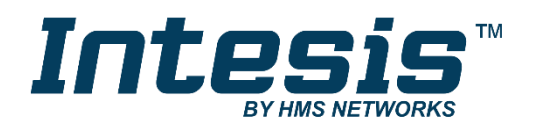

# Modbus RTU (EIA-485) Interface for **Samsung air conditioners**

Compatible with NASA commercial air conditioners commercialized by Samsung

# **USER MANUAL**

Issue date: 04/2019 r1.2 ENGLISH

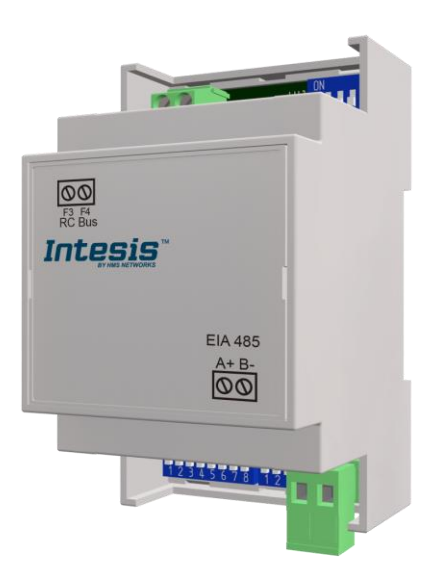

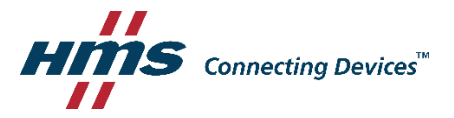

# Modbus RTU (EIA-485) Interface for **Samsung air conditioners**

Compatible with NASA commercial air conditioners commercialized by Samsung

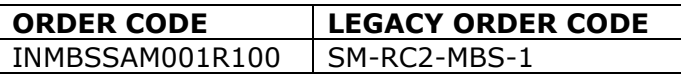

© HMS Industrial Networks S.L.U - All rights reserved  $\textcircled{r}$  HMS Industrial Networks S.L.U - All rights reserved<br>This information is subject to change without notice **URL ARE INTERNATION** URL **INTERNATION** 

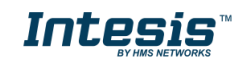

# **Important User Information**

## **Disclaimer**

The information in this document is for informational purposes only. Please inform HMS Industrial Networks of any inaccuracies or omissions found in this document. HMS Industrial Networks disclaims any responsibility or liability for any errors that may appear in this document.

HMS Industrial Networks reserves the right to modify its products in line with its policy of continuous product development. The information in this document shall therefore not be construed as a commitment on the part of HMS Industrial Networks and is subject to change without notice. HMS Industrial Networks makes no commitment to update or keep current the information in this document.

The data, examples and illustrations found in this document are included for illustrative purposes and are only intended to help improve understanding of the functionality and handling of the product. In view of the wide range of possible applications of the product, and because of the many variables and requirements associated with any particular implementation, HMS Industrial Networks cannot assume responsibility or liability for actual use based on the data, examples or illustrations included in this document nor for any damages incurred during installation of the product. Those responsible for the use of the product must acquire sufficient knowledge in order to ensure that the product is used correctly in their specific application and that the application meets all performance and safety requirements including any applicable laws, regulations, codes and standards. Further, HMS Industrial Networks will under no circumstances assume liability or responsibility for any problems that may arise as a result from the use of undocumented features or functional side effects found outside the documented scope of the product. The effects caused by any direct or indirect use of such aspects of the product are undefined and may include e.g. compatibility issues and stability issues.

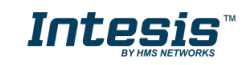

### **INDEX**

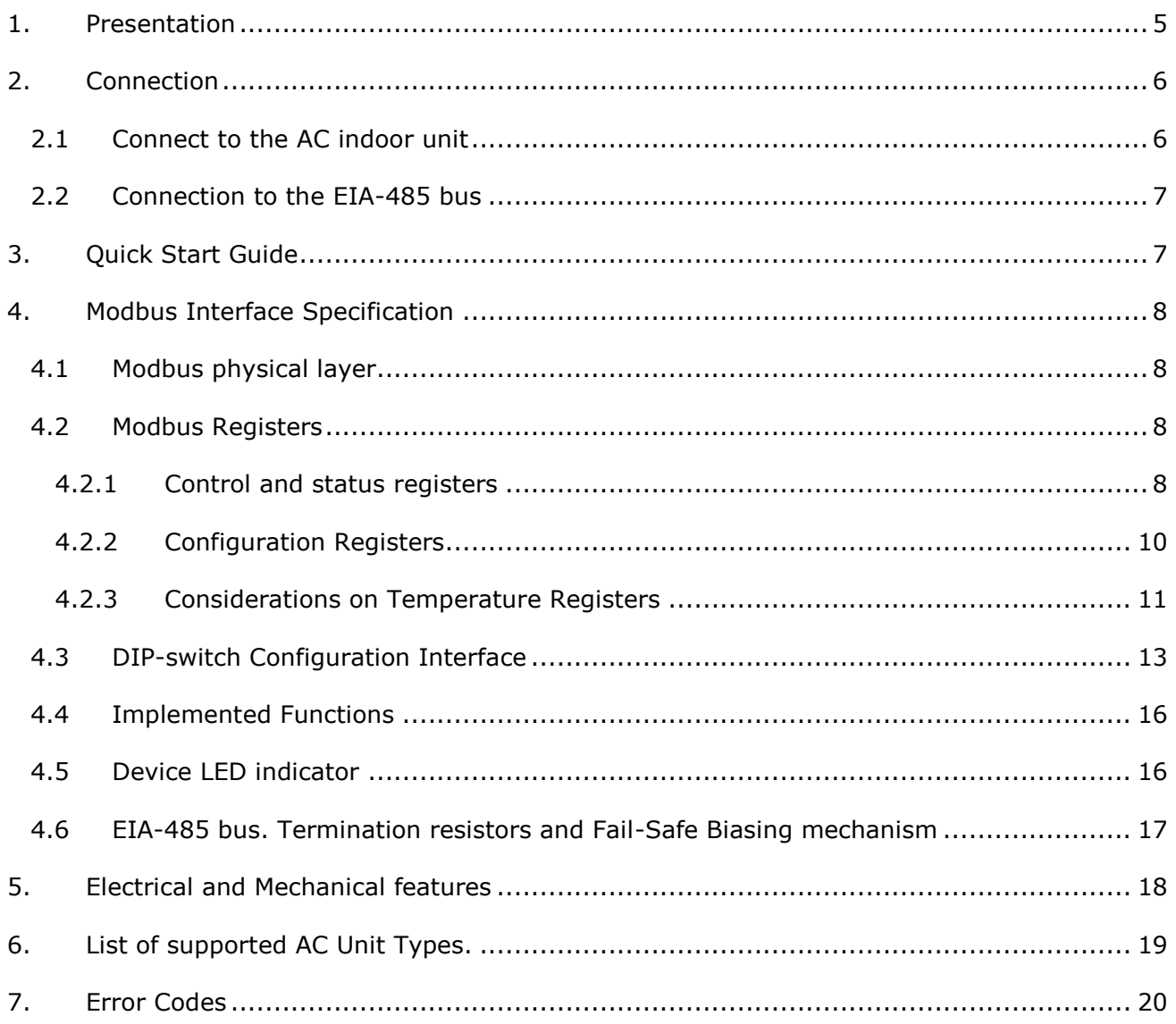

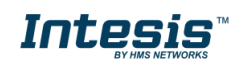

# <span id="page-4-1"></span><span id="page-4-0"></span>*1. Presentation*

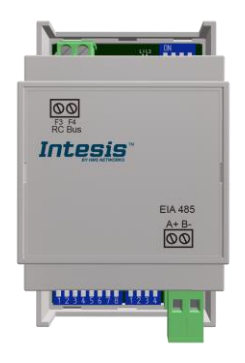

The INMBSSAM001R100 interfaces allow a complete and natural integration of *Samsung NASA* air conditioners into Modbus RTU (EIA-485) networks.

Reduced dimensions. 93 x 53 x 58 mm / 3.7" x 2.1" x 2.3"

Quick and easy installation. *Mountable on DIN rail, wall, or even inside the indoor unit of AC*.

- External power not required.
- Direct connection to Modbus RTU (EIA-485) networks. Up to 63 INMBSSAM001R100 devices can be connected in the same network. *INMBSSAM001R100 is a Modbus slave device.*
- Direct connection to the AC unit.
- Configuration from both on-board DIP-switches and Modbus RTU.
- Total Control and Supervision.
- Real states of the AC unit's internal variables.
- Allows simultaneous use of the AC's remote controls and Modbus RTU.

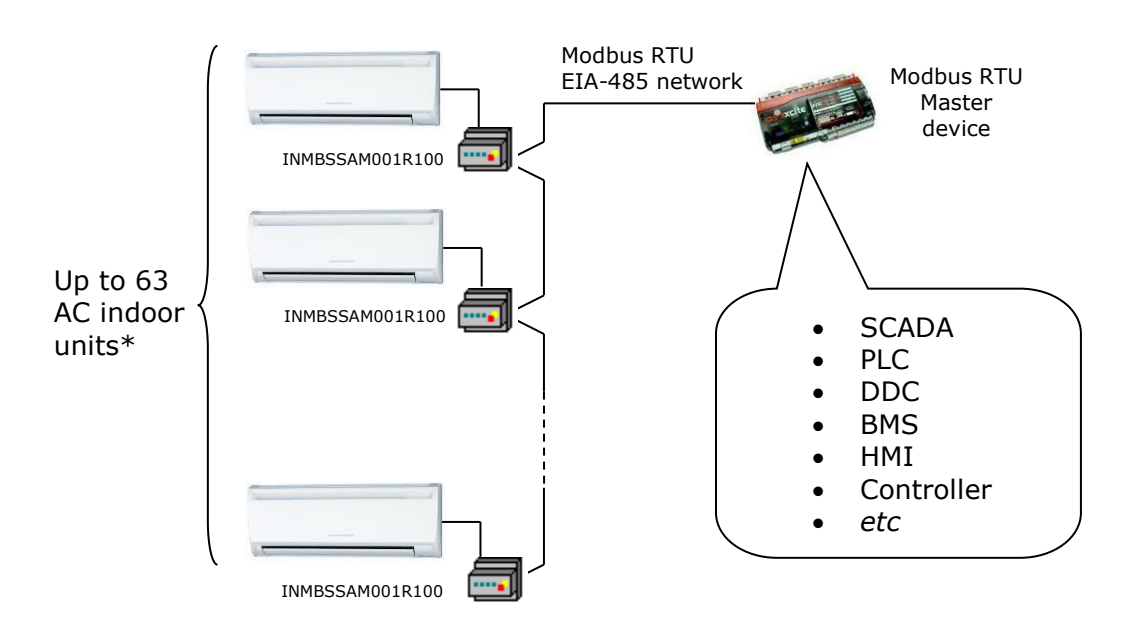

\* Up to 63 Intesis devices can be installed in the same Modbus RTU bus. However, depending on the configured speed, the installation of Modbus Repeaters may be required

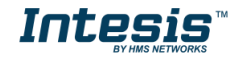

# <span id="page-5-1"></span>*2. Connection*

The interface comes with 1 plug-in terminal block of 2 poles to establish direct connection with the AC indoor unit. It comes as well with a plug-in terminal block of 2 poles to establish direct connection with the Modbus RTU EIA-485 network.

# <span id="page-5-0"></span>*2.1 Connect to the AC indoor unit*

The INMBSSAM001R100 connects directly to the Samsung Remote Controller Bus (F3F4 Connector). Depending on which controllers are available, the recommended connection' methods are the following ones (details in [Figure 2. 1\)](#page-5-2):

- **Wired remote control available**. Connect the gateway as Slave in parallel with the wired Remote Controllers (Remote Controller acts as Master).
- **No remote control available** Connect the gateway directly to the F3F4 bus of the indoor unit as Master. There's no Samsung Remote Controller.

Maximum F3F4 bus length is 100 m (328.08 ft). The communication F3F4 bus has polarity sensitivity.

**Important**: If a wired remote controller of the AC manufacturer is connected in the same bus, communication may shut down.

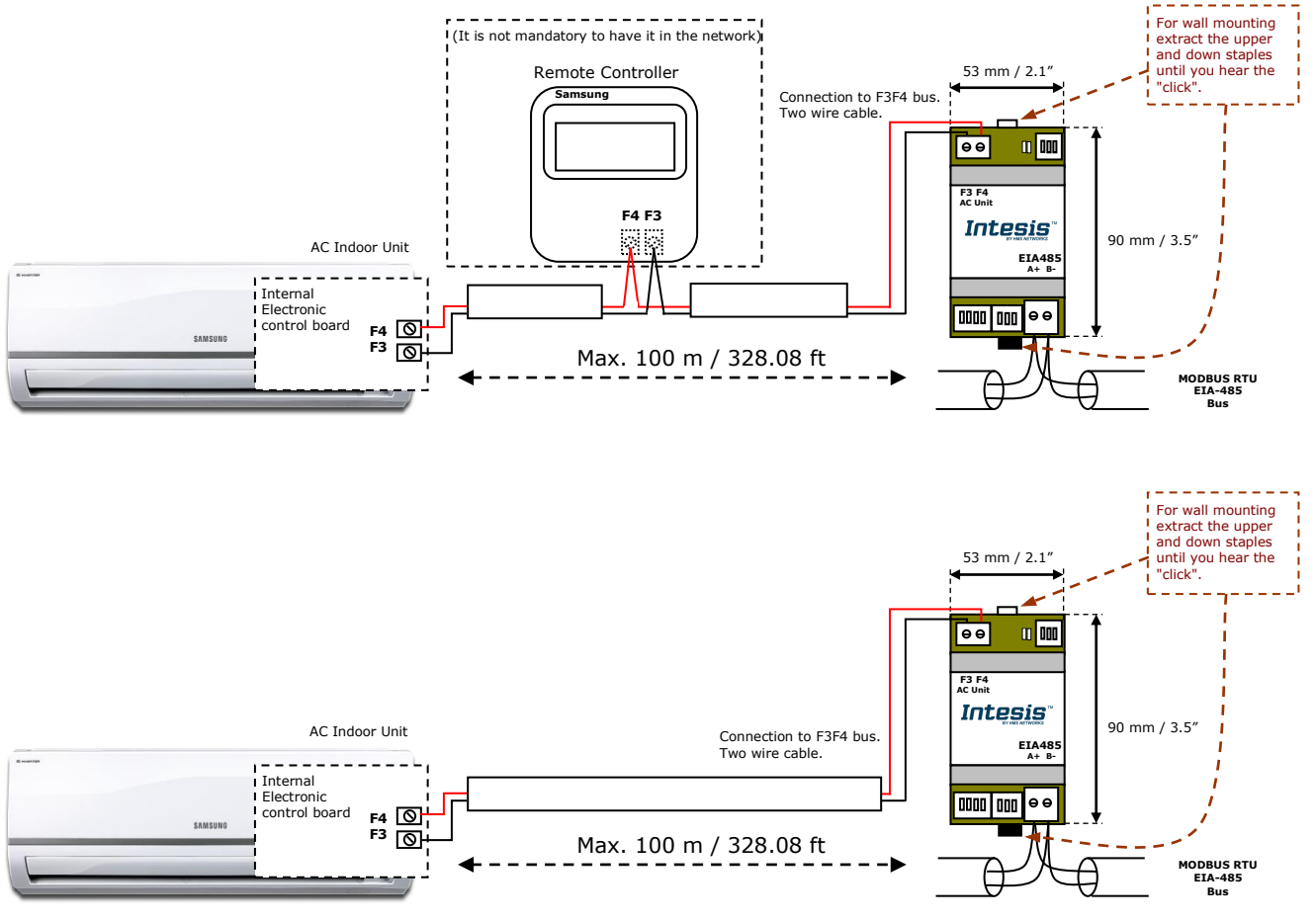

<span id="page-5-2"></span>**Figure 2. 1** INMBSSAM001R100 connection diagram

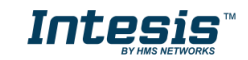

## *2.2 Connection to the EIA-485 bus*

Connect the EIA-485 bus wires to the plug-in terminal block (the one labeled as EIA485) of INMBSSAM001R100 and keep the polarity on this connection (A+ and B-). Make sure that the maximum distance to the bus is 1,200 meters (3,937 ft). Loop or star typologies are not allowed in the case of the EIA-485 bus. A terminator resistor of 120Ω must be present at each end of the bus to avoid signal reflections. The bus needs a fail-safe biasing mechanism (see section [4.6](#page-15-2) for more details).

# <span id="page-6-0"></span>*3. Quick Start Guide*

- 1. Disconnect the air conditioning from the Mains Power.
- 2. Attach the interface next to the AC indoor unit (wall mounting) following the instructions of the diagram below or install it inside the AC indoor unit (respect the safety instructions given).
- 3. Connect the F3F4 bus between the interface and the AC indoor unit following the instructions of the diagram. Screw each bare cable end in the corresponding F3F4 terminals.
- 4. Connect the EIA-485 bus to the connector *EIA485* of the interface.
- 5. Close the AC indoor unit.
- 6. Check the DIP-Switch configuration of the Intesis interface and make sure it matches the current installation's parameters (see section [4.3\)](#page-11-0).

SW3 SW4

By default, the interface is set to:

- Modbus Slave Address  $\rightarrow$  1 ON ON POOP
- Modbus baud rate → 9600 bps

These parameters can be modified from SW4 and SW3 DIP-Switches.

All other switch positions are set at low level (Off position  $\Box$ ) by default.

**NOTE:** All changes on the DIP-Switch configuration require a system power cycle to be applied.

7. Connect the AC system to Mains Power.

**IMPORTANT:** The Intesis interface requires to be connected to the AC unit (powered) to start communicating.

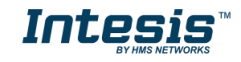

# <span id="page-7-0"></span>*4. Modbus Interface Specification*

# <span id="page-7-1"></span>*4.1 Modbus physical layer*

INMBSSAM001R100 implements a Modbus RTU (Slave) interface, to be connected to an EIA-485 line. It performs 8N2 communication (8 data bits, no parity and 2 stop bit) with several available baud rates (2400 bps, 4800 bps, 9600 bps -default-, 19200 bps, 38400 bps, 57600 bps, 76800 bps and 115200 bps). It also supports 8N1 communication (8 data bits, no parity and 1 stop bit).

## <span id="page-7-2"></span>*4.2 Modbus Registers*

All registers are type "16-bit unsigned Holding Register" and they use the *Modbus big endian* notation.

## <span id="page-7-4"></span><span id="page-7-3"></span>4.2.1 Control and status registers

| <b>Register Address</b><br>(protocol address) | <b>Register Address</b><br>(PLC address) | R/W          | <b>Description</b>                                                                                                    |
|-----------------------------------------------|------------------------------------------|--------------|----------------------------------------------------------------------------------------------------|
| $\pmb{0}$                                     | $\mathbf{1}$                             | R/W          | AC unit On/Off<br>$0:$ Off<br>1:On                                                                                                    |
| 1                                             | $\overline{2}$                           | R/W          | AC unit Mode 1<br>0: Auto<br>1: Heat<br>2: Dry<br>3: Fan<br>4: Cool                                                                         |
| $\overline{2}$                                | 3                                        | R/W          | AC unit Fan Speed 1<br>0: Auto<br>$1:$ Low<br>2: Mid<br>3: High<br>4: Turbo                                                                 |
| 3                                             | 4                                        | R/W          | AC unit Vane UD Position 1<br>0: Swing Off (Auto)<br>10: Swing On                                                                           |
| $\overline{a}$                                | 5                                        | R/W          | AC unit Temperature setpoint 1,2,3<br>-32768 (Initialization value)<br>Cool: 1830°C (°C/x10°C) / 6586°F<br>Heat: 1630°C (°C/x10°C) / 6386°F |
| 5                                             | 6                                        | $\mathsf{R}$ | AC unit Temperature reference 1,2,3<br>-32768 (Initialization value)<br>$-4138$ <sup>o</sup> C (°C/x10°C)<br>$-106212$ <sup>o</sup> F       |
| 6                                             | $\overline{7}$                           | R/W          | <b>Window Contact</b><br>0: Closed (Default)<br>1: Open                                                                                     |

<sup>&</sup>lt;sup>1</sup> Available values will depend on the AC unit mode. Check the AC unit model functions in its user manual to know the possible values for this register.

-

<span id="page-7-6"></span><span id="page-7-5"></span>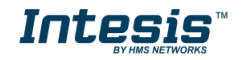

<sup>&</sup>lt;sup>2</sup> Magnitude for this register can be adjusted to Celsius x 1ºC, Celsius x 10ºC (default) or Fahrenheit. See section [4.2.3](#page-9-1) for more information. <sup>3</sup> It is not possible turn to x10 the value shown in Fahrenheit.

# **IntesisTM INMBSSAM001R100 (Samsung NASA) User's Manual r1.<sup>2</sup> EN**

<span id="page-8-0"></span>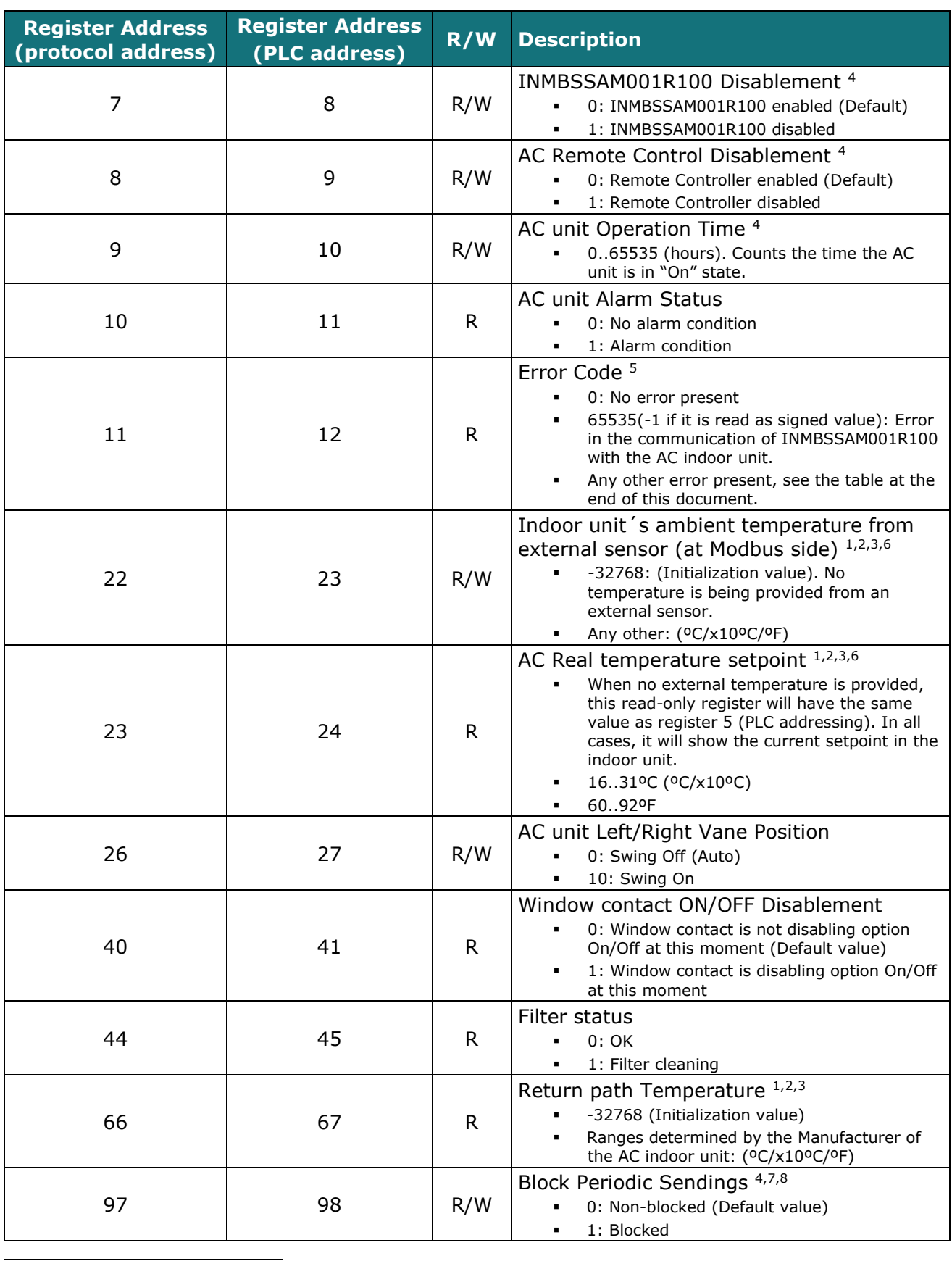

<sup>4</sup> This value is stored in non-volatile memory

<sup>5</sup> See section [7](#page-19-0) for possible error codes and their explanation

<sup>6</sup> See section [4.2.3](#page-9-1) for more information

<sup>7</sup> If the register is configured as "0: Non-blocked", all commands received from Modbus will be sent to the AC system. If "1: Blocked", commands from Modbus will only be sent to the AC system if they differ from the previous value (values sent on change).<br><sup>8</sup> This register applies to firmware version 0.1 onwards

<span id="page-8-1"></span>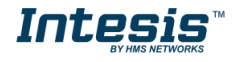

## <span id="page-9-0"></span>4.2.2 Configuration Registers

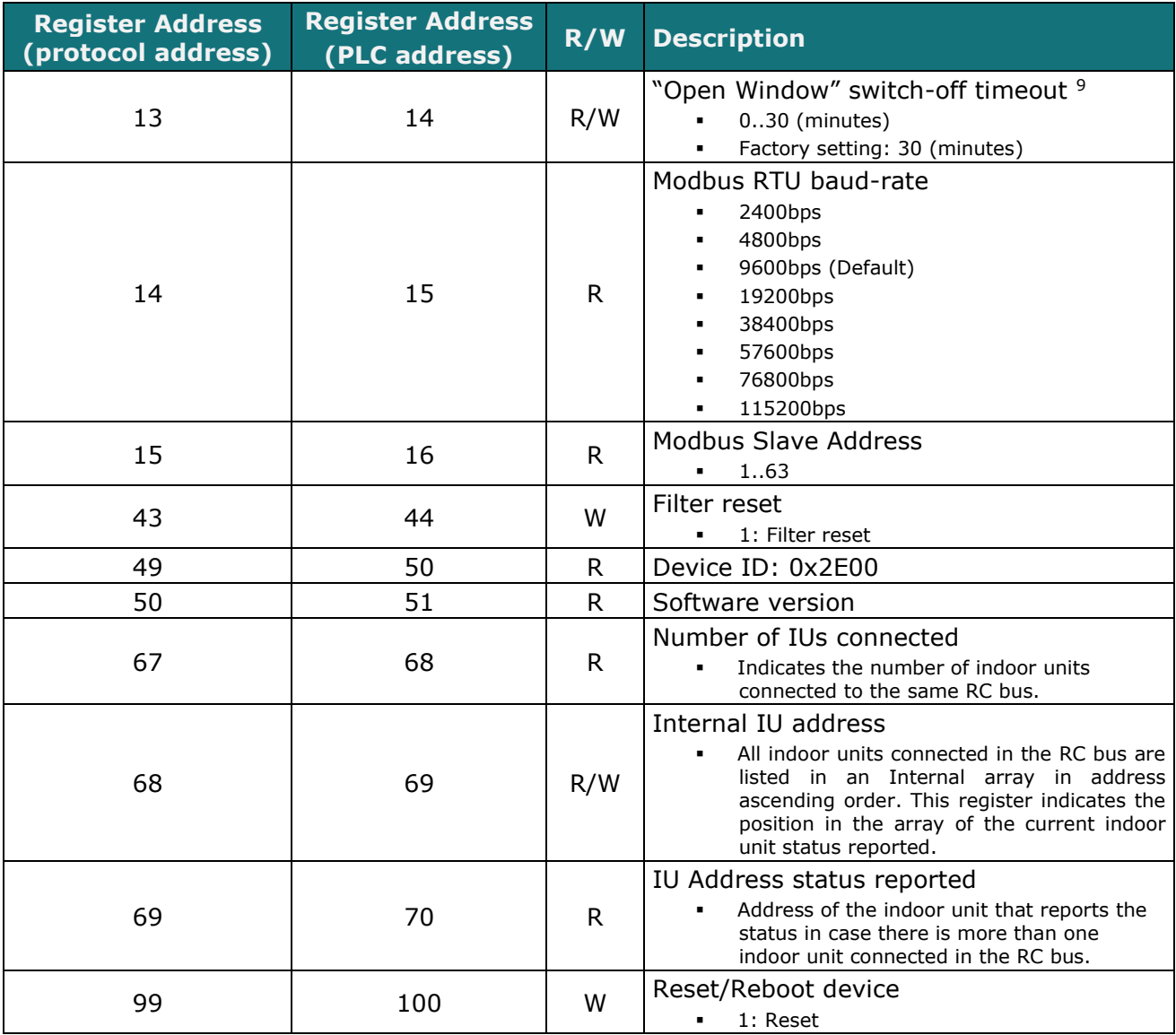

<sup>9</sup> Once window contact is open, a count-down to switch off the AC Unit will start from this configured value.

<span id="page-9-1"></span>-

![](_page_9_Picture_6.jpeg)

## <span id="page-10-0"></span>4.2.3 Considerations on Temperature Registers

#### • **AC unit temperature setpoint (R/W)**

(register 4 – in Protocol address / register 5 – in PLC address):

This is the adjustable temperature setpoint value that must be required by the user. This register can be read (Modbus function 3 or 4) or written (Modbus functions 6 or 16). A remote controller connected to the Samsung indoor unit will report the same temperature setpoint value as this register.

#### • **AC unit temperature reference (R)**

(register 5 – in Protocol address / register 6 – in PLC address):

This register reports the temperature that is currently used by the Samsung indoor unit as the reference of its own control loop. Depending on the configuration of the indoor unit, this value can be: the temperature reported by the sensor of the return path of the Samsung indoor unit, the temperature provided by the sensor of its remote controller or the temperature provided by Modbus (external temperature). It is a read-only register (Modbus functions 3 or 4).

#### • **AC unit external temperature reference (Modbus) (R/W)**

(register 22 – in Protocol address / register 23 – in PLC address):

This register allows us to provide an external temperature's sensor from the Modbus side. If a valid value is written in this register, this will be sent to the Samsung Remote Controller bus (RC). Notice that in order to apply this setting, the system shall be set so that the Indoor Unit is configured to use the ambient temperature from the Remote Controller as the reference of its own control loop.

Please, check Samsung's User Manual or Samsung's Installation Manual to see how the reference temperature source can be changed from the own return path to the reference temperature.

After the startup, the value for "external temperature's reference" (register 22/23) has a value -32768 (0x8000). This value means that no external temperature reference is being provided through INMBSSAM001R100. In this scenario, the AC indoor unit will use its own return path temperature sensor as reference for its control loop or the remote controller's one (if connected and configured to do so).

This register can be read (Modbus function 3 or 4) or written (Modbus functions 6 or 16)

#### • **AC temperature Real setpoint (R)**

(register 23 – In Protocol address / register 24 – in PLC address)**:**

As it has been detailed on the previous point, the real temperature setpoint in the indoor unit and the temperature setpoint requested from INMBSSAM001R100 might differ (when a value in register 22/23 – "external temperature reference" is entered). This register always informs about the current temperature setpoint which is being used by the indoor unit – it is also includes the temperature setpoint that will be shown by an additional remote controller from Samsung connected to the indoor unit, if it is present on the system.

This register can be read (Modbus function 3 or 4)

![](_page_10_Picture_20.jpeg)

#### • **Return path Temperature (R)**

(register 66 – in Protocol address / register 67 – in PLC address): This register shows the temperature value reported by the sensor of the own return path of the Samsung indoor unit. It is a read-only register (Modbus functions 3 or 4).

Moreover, notice that temperature's values of all these four registers are expressed according to the temperature´s format configured through its onboard DIP-Switches (See section [4.3\)](#page-12-0). These following formats are possible:

- **Celsius value**: Value in Modbus register is the temperature value in Celsius (i.e. a value "22" in the Modbus register must be interpreted as 22ºC).
- **Decicelsius value**: Value in Modbus register is the temperature value in decicelsius (i.e. a value "220" in the Modbus register must be interpreted as 22.0ºC).
- <span id="page-11-0"></span>• **Fahrenheit value**: Value in Modbus register is the temperature value in Fahrenheit (i.e. a value "72" in the Modbus register must be interpreted as 72ºF  $(\sim 22^{\circ}C)$ .

![](_page_11_Picture_9.jpeg)

# <span id="page-12-0"></span>*4.3 DIP-switch Configuration Interface*

All the configuration values on INMBSSAM001R100 can be written and read from Modbus interface. Otherwise, some of them can also be setup from its on-board DIP-switch interface. The device has DIP-switches SW1, SW3 and SW4 on the following locations:

![](_page_12_Figure_4.jpeg)

The following tables apply to the interface´s configuration through DIP-switches:

#### **SW3/SW4 –** Baud rate configuration

![](_page_12_Picture_237.jpeg)

#### **Table 4.1** SW3-SW4: Modbus baud rate

![](_page_12_Picture_10.jpeg)

**SW4 –** Degrees/Decidegrees (x10), temperature magnitude (ºC/ºF) and EIA-485 termination resistor.

![](_page_13_Picture_108.jpeg)

**Table 4.2** SW4: Temperature and termination resistor configuration

![](_page_13_Picture_6.jpeg)

![](_page_14_Picture_410.jpeg)

![](_page_14_Picture_411.jpeg)

**Table 4.3** SW3: Modbus slave address

![](_page_14_Picture_6.jpeg)

# <span id="page-15-0"></span>*4.4 Implemented Functions*

INMBSSAM001R100 implements the following standard Modbus functions:

- *3: Read Holding Registers*
- *4: Read Input Registers*
- *6: Write Single Register*
- *16: Write Multiple* Registers (Despite this function is allowed, the interface does not allow to write operations on more than 1 register with the same request, this means that length field should be always be 1 when this function is being used in case of writing).

The maximum of registers that can be read in a single request is 100.

## <span id="page-15-1"></span>*4.5 Device LED indicator*

The device includes two LED indicators to show all the possible operational states. In the following table there are written the indicators which can be performed and their meaning.

#### **L1 (green LED)**

![](_page_15_Picture_271.jpeg)

#### **L2 (red LED)**

![](_page_15_Picture_272.jpeg)

#### **L1 (green LED) & L2 (red LED)**

<span id="page-15-2"></span>![](_page_15_Picture_273.jpeg)

![](_page_15_Picture_18.jpeg)

## <span id="page-16-0"></span>*4.6 EIA-485 bus. Termination resistors and Fail-Safe Biasing mechanism*

EIA-485 bus requires a 120Ω terminator resistor at each end of the bus to avoid signal reflections.

In order to prevent fail status detected by the receivers, which are *"listening" the bus,* when all the transmitters' outputs are in three-state (high impedance), it is also required a fail-safe biasing mechanism. This mechanism provides a safe status (a correct voltage level) in the bus when all the transmitters' outputs are in three-state. This mechanism must be supplied by the Modbus Master.

The INMBSSAM001R100 device includes an on-board terminator resistor of 120Ω that can be connected to the EIA-485 bus by using DIP-switch SW4.

Some Modbus RTU EIA-485 Master devices can provide also internal 120Ω terminator resistor and/or fail-safe biasing mechanism (Check the technical documentation of the Master device connected to the EIA-485 network in each case).

![](_page_16_Picture_8.jpeg)

# <span id="page-17-0"></span>*5. Electrical and Mechanical features*

![](_page_17_Picture_276.jpeg)

![](_page_17_Figure_4.jpeg)

![](_page_17_Figure_5.jpeg)

![](_page_17_Picture_7.jpeg)

# <span id="page-18-0"></span>*6. List of supported AC Unit Types.*

A list of Samsung indoor unit model's references compatible with INMBSSAM001R100 and its available features can be found on this link:

[https://www.intesis.com/docs/compatibilities/inxxxsam001r100\\_compatibility](https://www.intesis.com/docs/compatibilities/inxxxsam001r100_compatibility)

![](_page_18_Picture_6.jpeg)

# <span id="page-19-0"></span>*7. Error Codes*

![](_page_19_Picture_487.jpeg)

![](_page_19_Picture_5.jpeg)

# **IntesisTM INMBSSAM001R100 (Samsung NASA) User's Manual r1.<sup>2</sup> EN**

![](_page_20_Picture_261.jpeg)

In case to detect an error code not listed, contact your closest Samsung technical support service.

![](_page_20_Picture_5.jpeg)